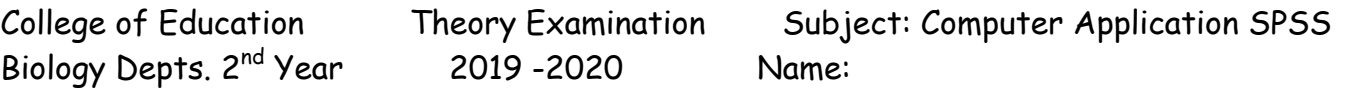

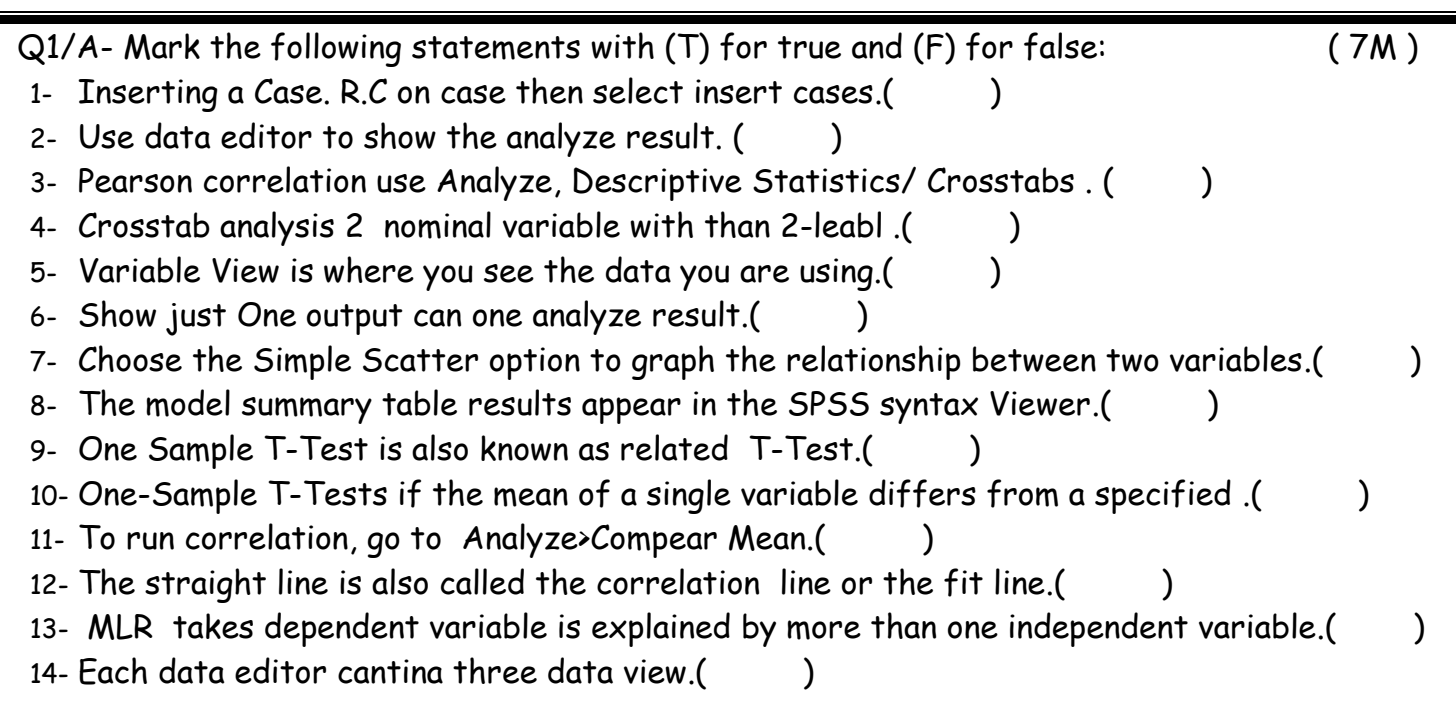

B- Define :1-SPSS 2-Variable view 3-Pi chart ( 3M ) Q2/A-Find Age and Protein ratio effects on weight explain output use table 1. ( 5M ) Table (1)

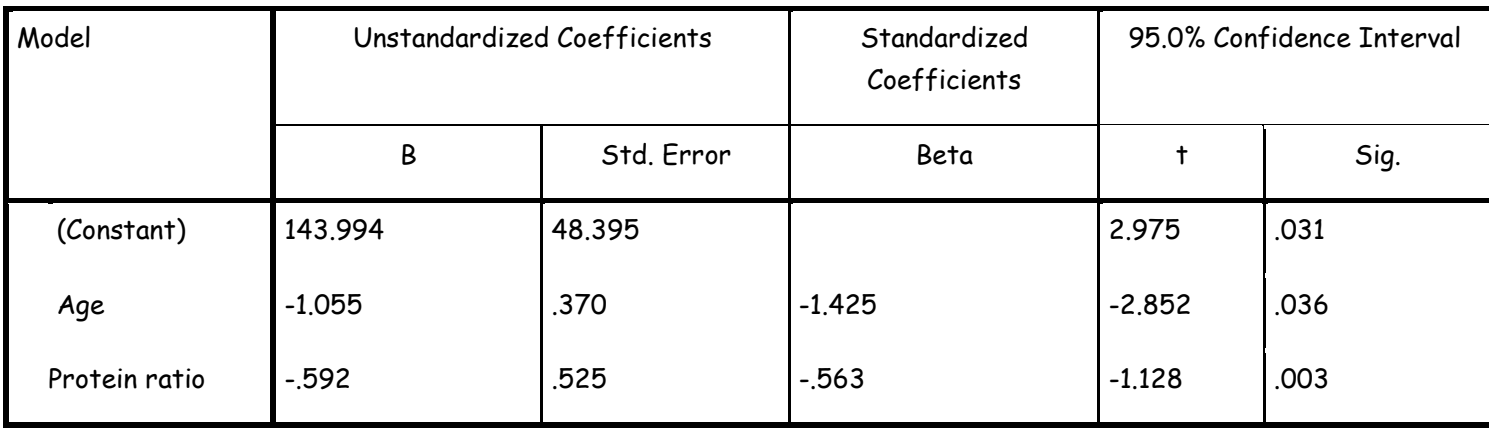

B-Find the difference between Age1 and Ag2 explain output use table 2. ( 5M )

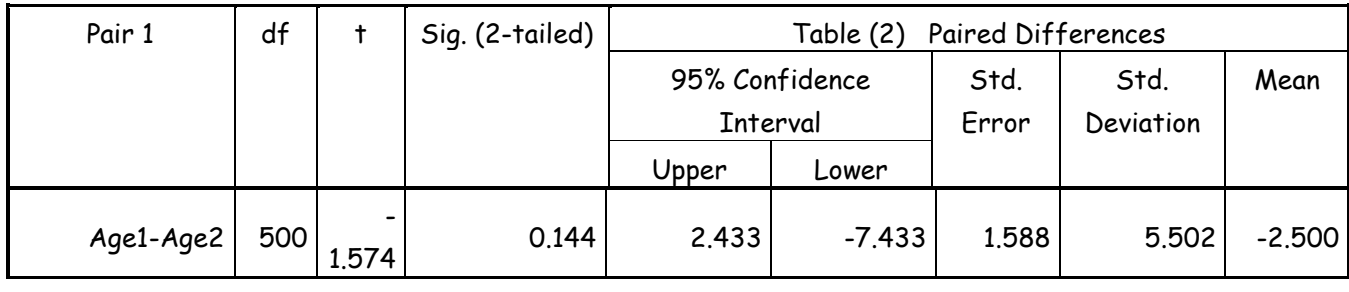

-------- With best wishes ------------------------ Assistant Lec.Paxshan A.Hamad

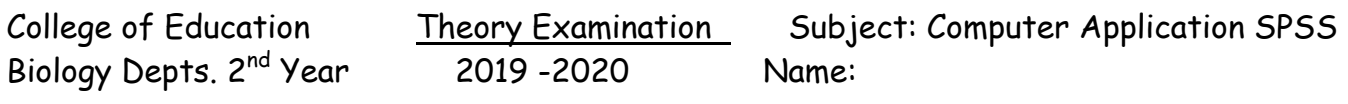

Q1/A- Mark the following statements with (T) for true and (F) for false: ( 7M )

- 1- Choose the Simple Scatter option to graph the relationship between two variables.( )
- 2- The model summary table results appear in the SPSS syntax Viewer.( )
- 3- One Sample T-Test is also known as related T-Test.( )
- 4- One-Sample T-Tests if the mean of a single variable differs from a specified .( )
- 5- To run correlation, go to Analyze>Compear Mean.()
- 6- The straight line is also called the correlation line or the fit line.( )
- 7- MLR takes dependent variable is explained by more than one independent variable.()
- 8- Each data editor cantina three data view.( )
- 9- Inserting a Case. R.C on case then select insert cases.()
- 10- Use data editor to show the analyze result. ()
- 11- Pearson correlation use Analyze, Descriptive Statistics/ Crosstabs . ( )
- 12- Crosstab analysis 2 nominal variable with than 2-leabl .( )
- 13- Variable View is where you see the data you are using.()
- 14- Show just One output can one analyze result.( )

B- Define :1-SPSS 2-Variable view 3-Pi chart ( 3M ) Q2/A-Find Age and Protein ratio effects on weight explain output use table 1. ( 5M )

# Table (1)

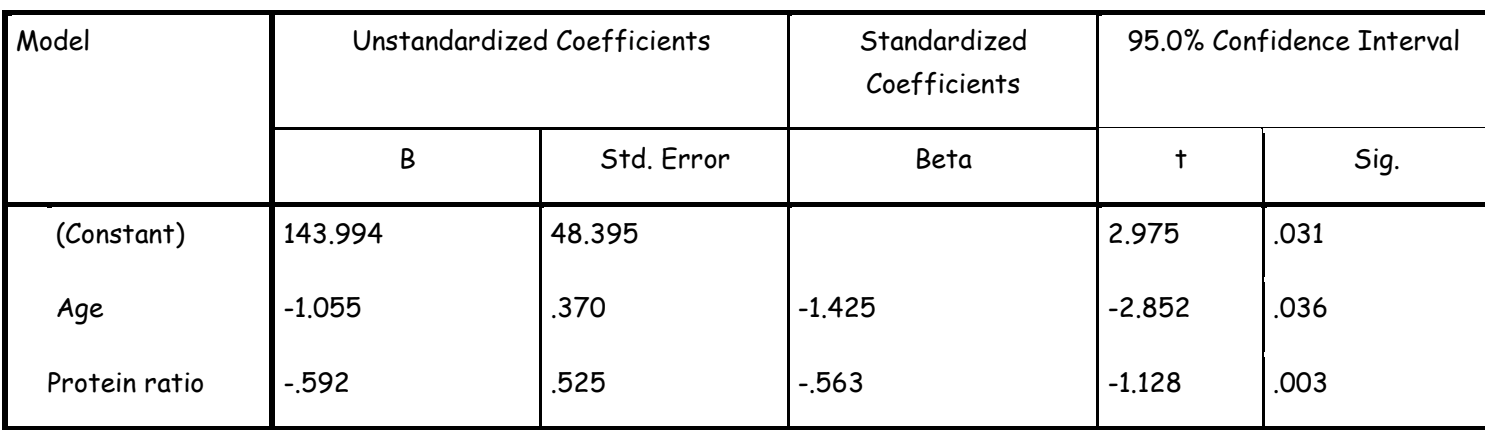

B-Find the difference between Age1 and Ag2 explain output use table 2. ( 5M )

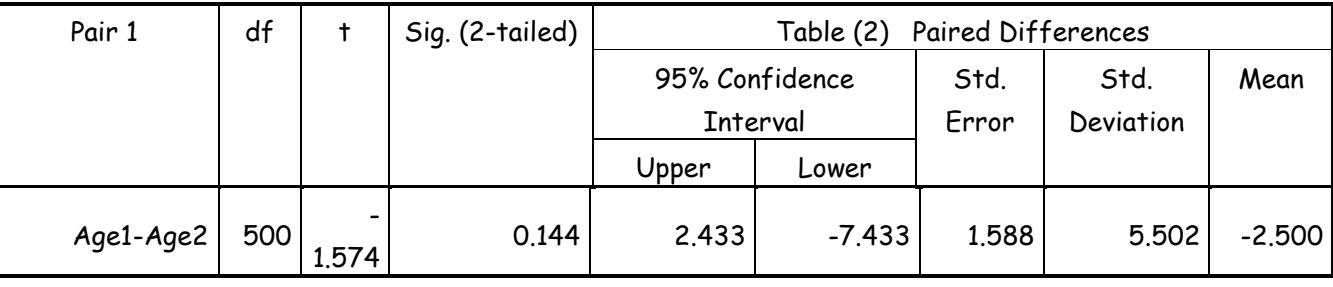

- With best wishes -------------------------- Assistant Lec.Paxshan A.Hamad

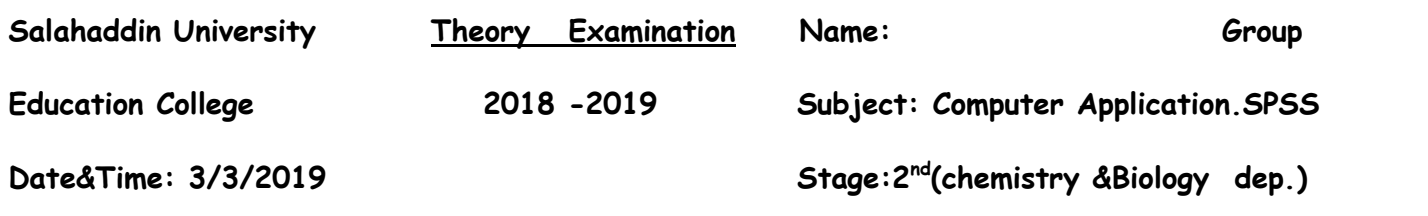

# **Q1/ Mark the following statements with (T) for true and (F) for false: ( 8M)** 1- One-way ANOVA as an extension of the independent-samples t test. ( ) 2- The One-way ANOVA compares the means of 2 or more independent groups.() 3- If data show "homogeneity of variance", it means that the data are normally distributed. ( ) 4- We need to know if there is group effects on dependent variable on between-groups t test. ( ) 5- Paired-Sample T-Test is also known as dependent T-Test. ( ) 6- AVOVA-test the only one test that require our data are normally distributed. () 7- One sample  $T$  test us to determine the mean of a sample data is different than a known value. ( $\qquad \qquad$ ) 8- The equal variance assumption you want Levene's test to be significant. ( ) 9- A paired samples t-test is used when you have two non related observations. ( ) 10- In one way ANOVA Each group represents a different level of a single independent variable. () 11- Normality tests on samples of n = 3 to 50 use Kolmogorov ,Smirnov. ( ) 12- The test statistic in the ANOVA is an F ratio, which is a ratio of two variances.  $($ ) 13- To do repeated-measures T-test Click on Analyze,Compare Means, and then One-SamplesT test.( ) 14- The function you need to use for normality test, click "mathematics " in the Function group box. 15- This hypotheses HO:  $\mu_{Section 1}$  =  $\mu_{Section 2}$ , H1:  $\mu_{Section 1}$   $\neq \mu_{Section 2}$  for one-way ANOVA table. ( 16- SPSS Data Editor presented the log transformed data under the new variable name "log---" that you defined.() **Q2/ Answers the following questions about each tables (A1,A2 andA3) (12M)**

- 1-Analyses Name. 4- Test value.
- 2-Variable Name and type. 5- P-value .
- 3- Significant level **α**. 6- H<sub>0</sub>, H<sub>1</sub> and explain result.

### **Table A1**

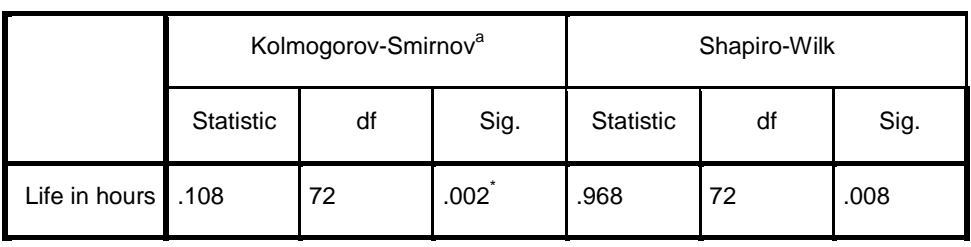

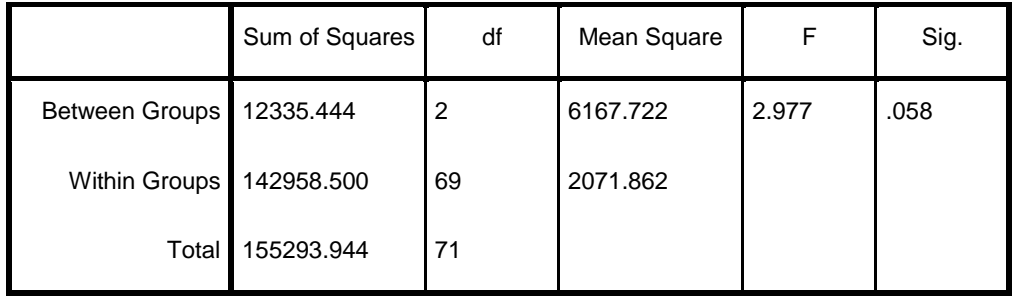

Dependent Variable:LOG Life in hours **Table A3**

LSD

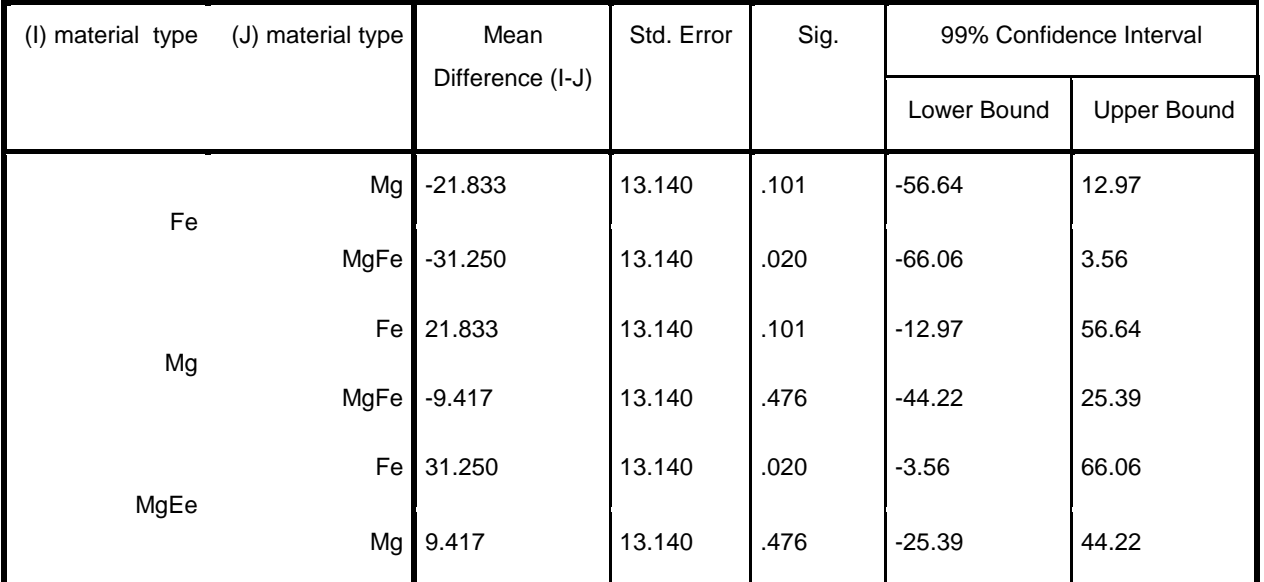

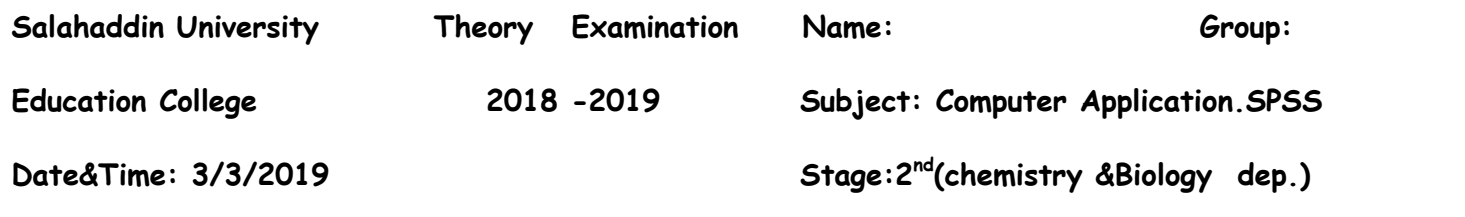

# **Q1/ Mark the following statements with (T) for true and (F) for false: ( 8M)** 1- The equal variance assumption you want Levene's test to be significant. ( ) 2- A paired samples t-test is used when you have two non related observations. () 3- In one way ANOVA Each group represents a different level of a single independent variable. () 4- Normality tests on samples of n = 3 to 50 use Kolmogorov ,Smirnov. ( ) 5- The test statistic in the ANOVA is an F ratio, which is a ratio of two variances. ( ) 6- To do repeated-measures T-test Click on Analyze,Compare Means, and then One-SamplesT test.( ) 7- The function you need to use for normality test, click "mathematics " in the Function group box. 8- One sample T test us to determine the mean of a sample data is different than a known value. () 9- This hypotheses HO:  $\mu_{Section 1}$  =  $\mu_{Section 2}$  ,H1:  $\mu_{Section 1}$   $\neq \mu_{Section 2}$  for one-way ANOVA table. ( 10- One-way ANOVA as an extension of the independent-samples t test. ( ) 11- The One-way ANOVA compares the means of 2 or more independent groups.() 12- If data show "homogeneity of variance", it means that the data are normally distributed. ( ) 13- We need to know if there is group effects on dependent variable on between-groups t test. () 14- Paired-Sample T-Test is also known as dependent T-Test. () 15- AVOVA-test the only one test that require our data are normally distributed. ( ) 16- SPSS Data Editor presented the log transformed data under the new variable name "log---" that you defined.() **Q2/ Answers the following questions about each tables (A1,A2 andA3) (12M)**

- 1-Analyses Name. 4- Test value.
- 2-Variable Name and type. 5- P-value .
- 3- Significant level  $a$ . 6- H<sub>0</sub>, H<sub>1</sub> and explain result.

#### **Table A1**

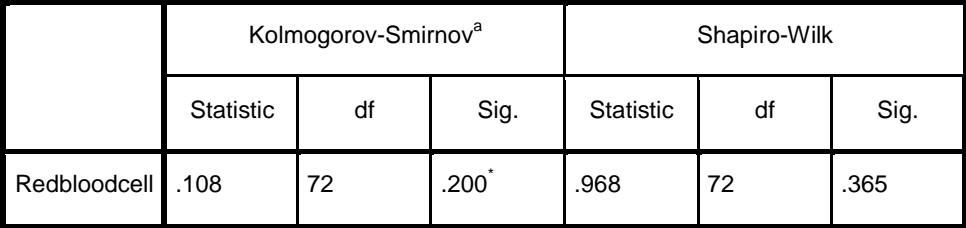

#### **Table A2**

Redbloodcell

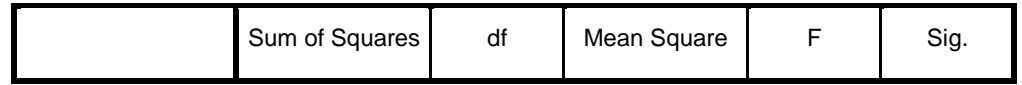

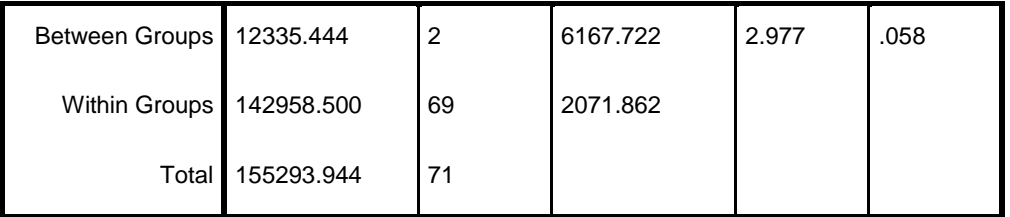

#### Dependent Variable: Redbloodcell **Table A3**

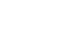

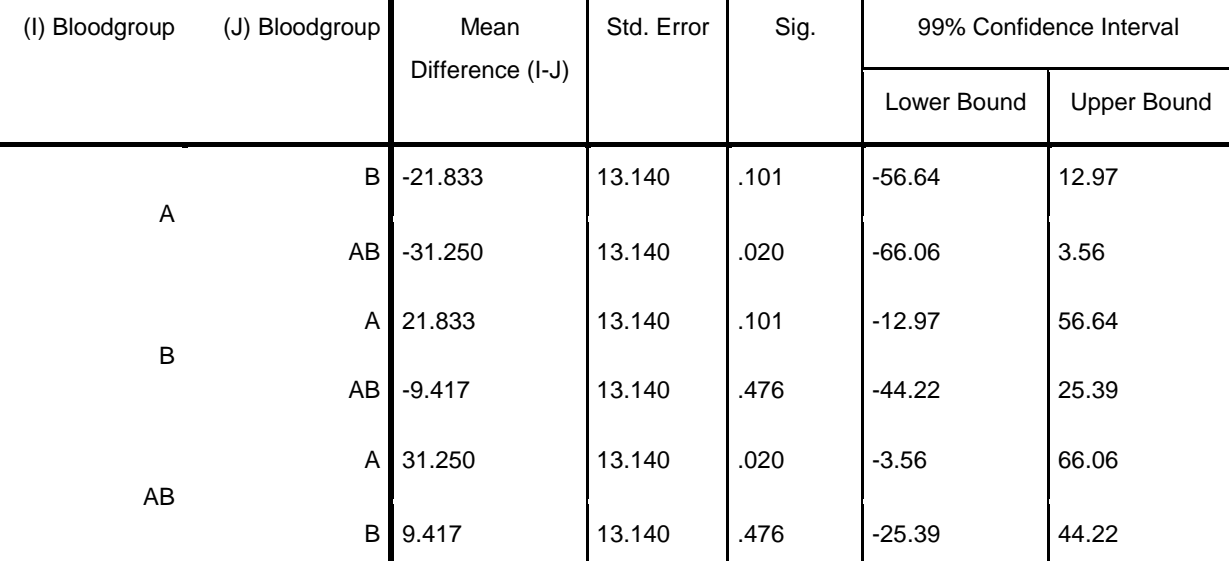

LSD

**Education College Theory Examination Subject: Computer Application SPSS Chemistry Depts. 2<sup>nd</sup> Year Chemistry Depts. 2<sup>nd</sup> Year Chemistry Date:** 

- 15- MLR process fits a model relating a response variable Y to predictor variable X.
- 16- Compare paired or related data by Wilcoxon's test.
- 17- Paired-Sample T-Test we need to define group.
- 18- Crosstab analysis tow nominal variable with more than 2-leabl .
- 19- Pearson correlation use Analyze ,Descriptive Statistics/Crosstabs .
- 20-One output can show just one analyze result.
- 21- Choose the Simple Scatter option to graph the relationship between two variables.
- 22- computing T-Test between two or more variables used analyze list +crosstab.
- 23-The One-Sample T-Tests if the mean of a single variable differs from a specified
- 24-Inserting a Case. R.C on case then select insert cases.
- 25-Independent-Samples T-Test if we need to examine 3 group differences on scale variables.

# **Q2/Chose the correct answer: ( 7M)**

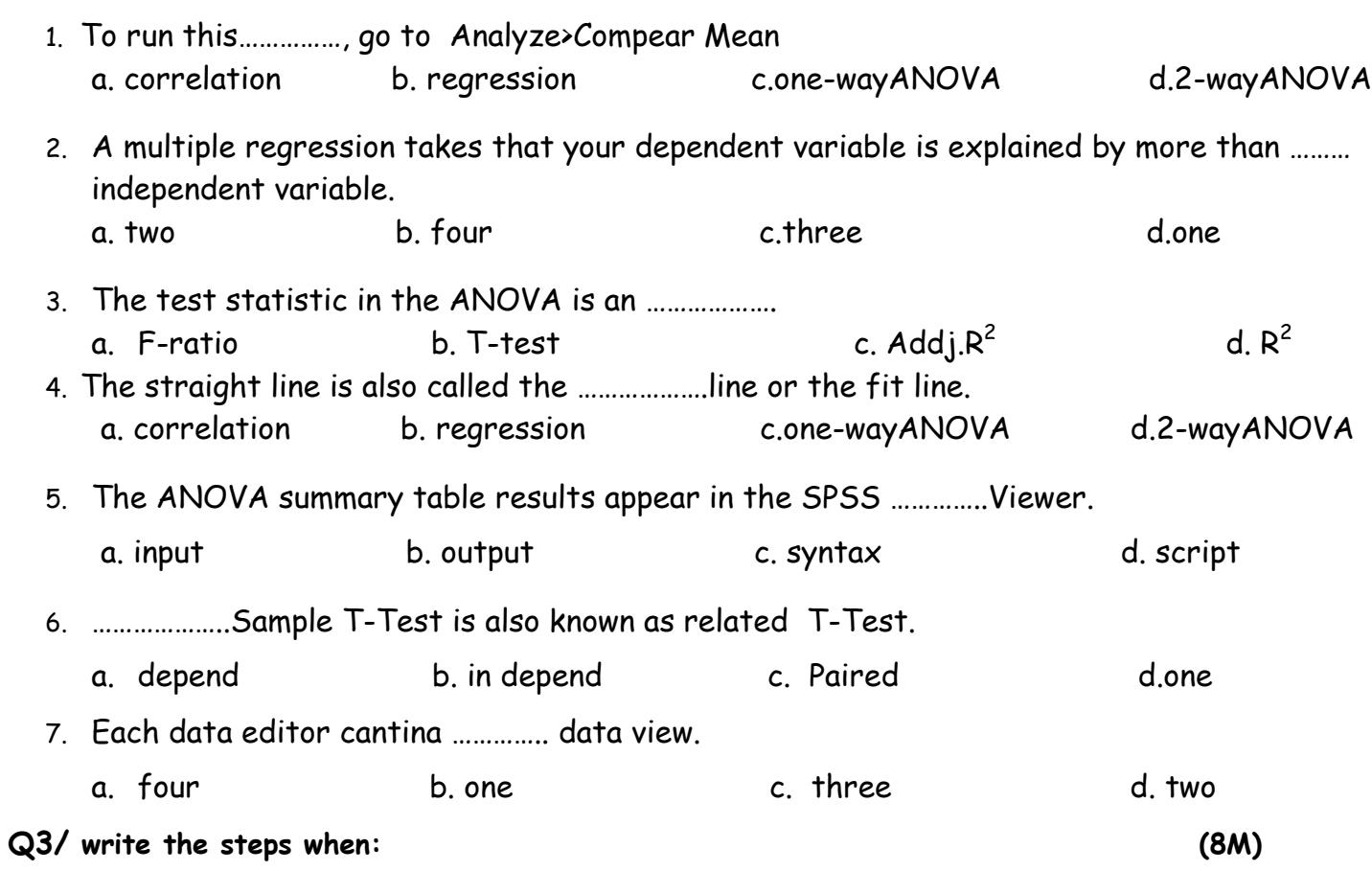

- **1. Computing correlation between scale and nominal variable.**
- **2. Analyze Kruskal-Wallis One-Way ANOVA.**

# **Q3/Answering the following questions by using the tables(A&B) below : (8M)**

- **1.** Determine the Analyze Name**. 4.** Calculate the test statistic**.**
- 
- **3.** Writ the statistical hypothesis **6.** Compare **The output.**
- 
- **2.** Determine the significant level**. 5.** Write variables name and type.
	-

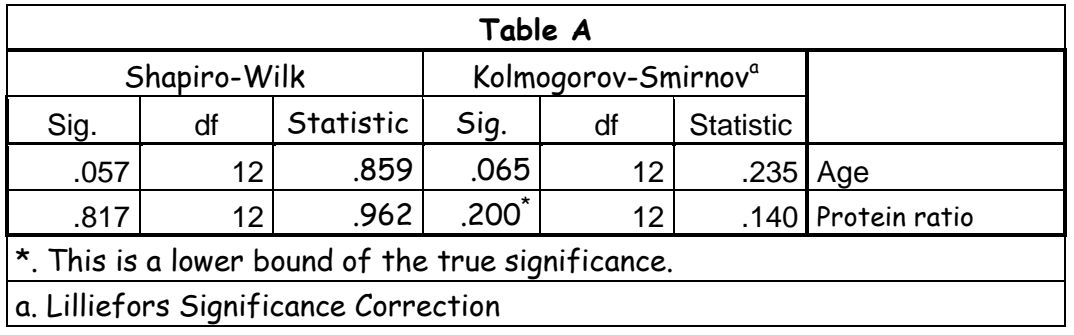

### **Table B**

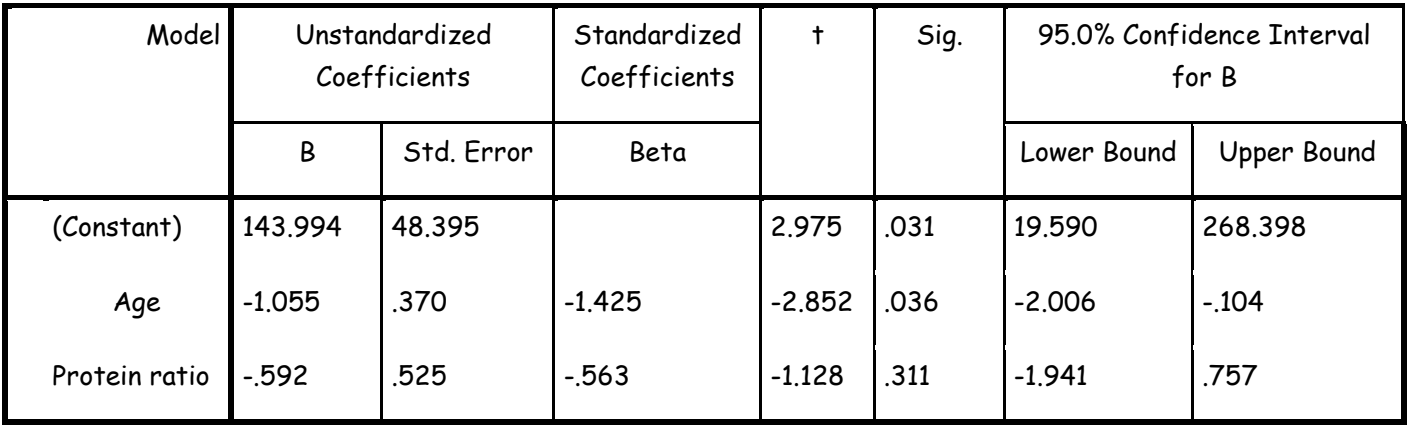

a. Dependent Variable: weight

**With best wishes**

 **Assistant Lec.Paxshan A.Hamad** 

# **Q1/Mark the following statements with (T) for true and (F) for false: ( 7M )**

- 1- In Variable View we can change font option.
- 2- comparing 2 independent groups using the Mann-Whitney Test.
- 3- Simple linear Regression we want to find the relationship between one scale variables.
- 4- Statistical tests AVOVA require that our data are normally distributed.
- 5- If we need to know there is gender effects on cholesterol then use paired simple T-Test.
- 6- The test statistic in the ANOVA is an F ratio, which is a ratio of two variances .
- 7- For tests on samples of n = 3 to 50 use Shapiro Wilks normality test.
- 8- Form Option in One-sample T-Test we change significant level α.
- 9- Transforming data is performed for transformed data is normally distributed.
- 10- One -way ANOVA compares the means of two or more independent groups.
- 11- Phi- correlation use Analyze, Correlation, Bivariate.
- 12- To run the multiple linear regression, go to Analyze>Regression>Linear.
- 13- Post hoc analyses to determine which of the sample means are different.

# **Q2/Chose the correct answer: ( 7M)**

1. ANOVA is to understand if there is an interaction between the ………….. independent variables on the dependent variable.

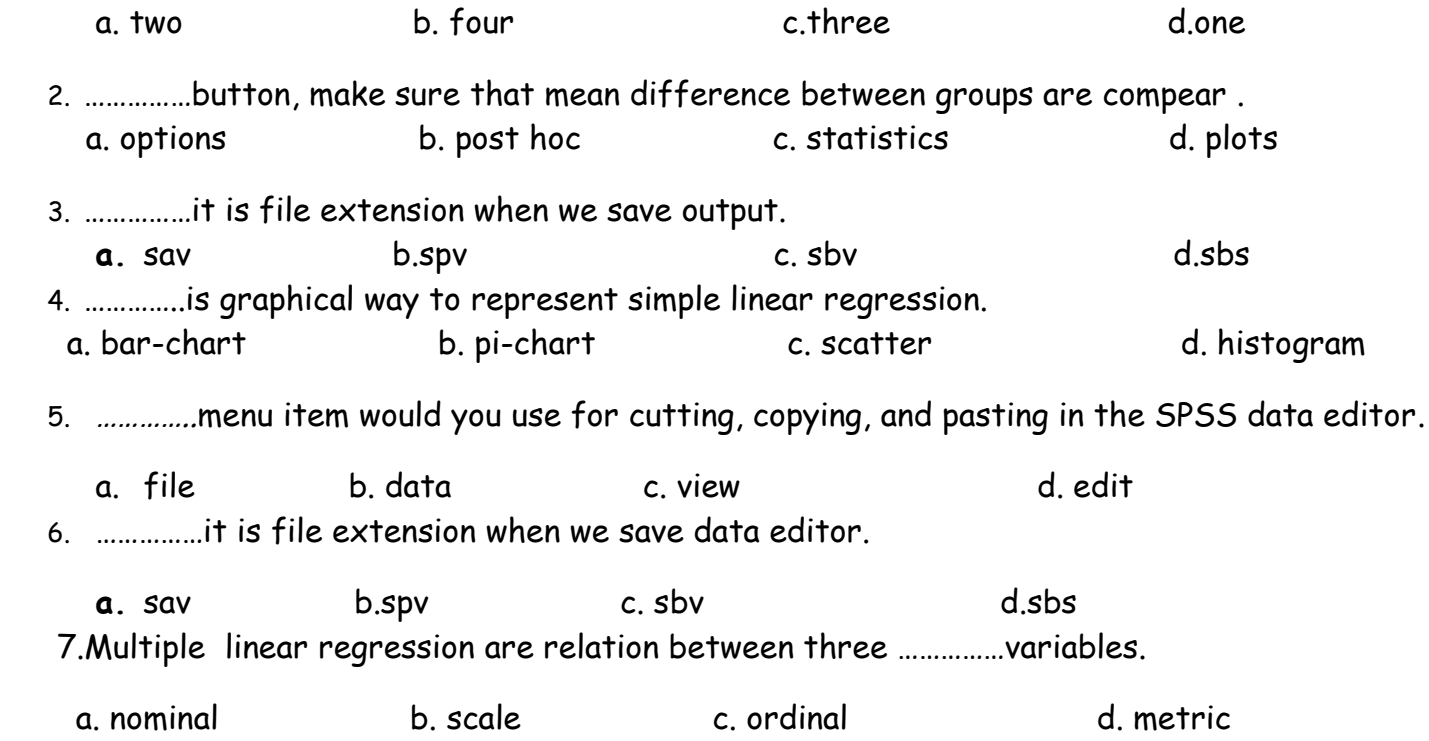

### **Q3/ write the steps when (8M)**

a. If the data about three samples, how can we know the effect each of them.

b. Non parametric Mann-Whitney Test.

## **Q4/Answering the following questions by using the tables(A&B) below : (8M)**

- **1.** Determine the Analyze Name**. 4.** Calculate the test statistic**.**
- **2.** Determine the significant level**. 5.** Write variables name and type.
- **3.** Writ the statistical hypothesis **6.** Compare the output**.**
- 
- -

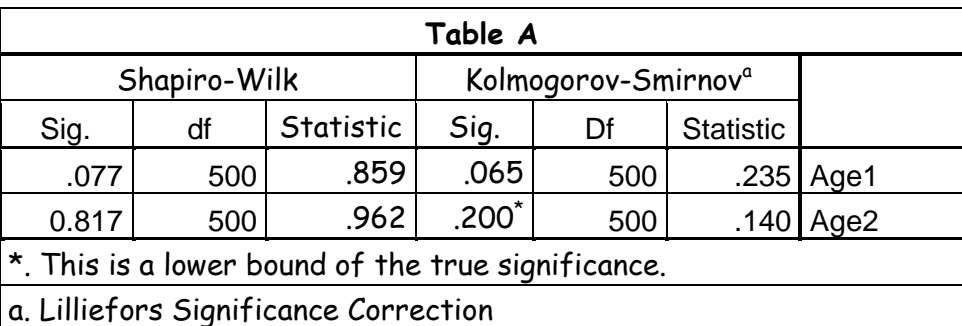

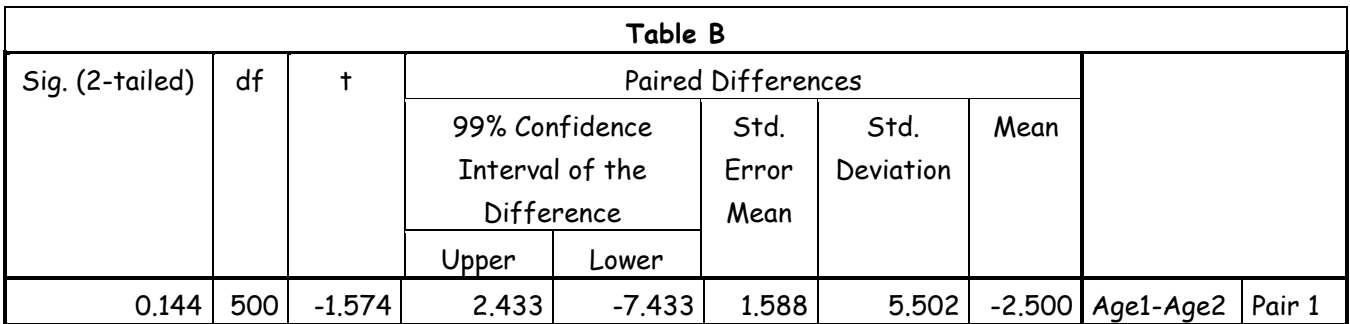

**Q1/A- Mark the following statements with (T) for true and (F) for false: ( 7M )** 1- MLR process fits a model relating a response variable Y to predictor variable X. () 2- Paired-Sample T-Test we need to define group. ( ) 3- Pearson correlation use Analyze ,Descriptive Statistics/Crosstabs . ( ) 4- Choose the Simple Scatter option to graph the relationship between two variables. ( ) 5- The One-Sample T-Tests if the mean of a single variable differs from a specified constant. () 6- Independent-Samples T-Test if we need to examine 3 group differences on scale variables. () 7- Simple linear Regression we want to find the relationship between one scale variables. () 8- If we need to know there is gender effects on cholesterol then use paired simple T-Test. () 9- Form Option in One-sample T-Test we change significant level a. () 10- Paired-Sample T-Test is also known as independent T-Test. ( ) 11- One -way ANOVA compares the means of two or more independent groups. () 12- Phi- correlation use Analyze, Correlation, Bivariate. () 13- The test statistic in the ANOVA is an  $F$ -ratio.  $($ 14- Post hoc analyses to determine which of the sample means are different. ()

# **B- Write the steps to analyze independ sample T-Test: ( 3M )**

**Q2/A-Find Zinc-Carbon,Lithium life and Temperature effects on number of Batteries sold use table 1. ( 5M )**

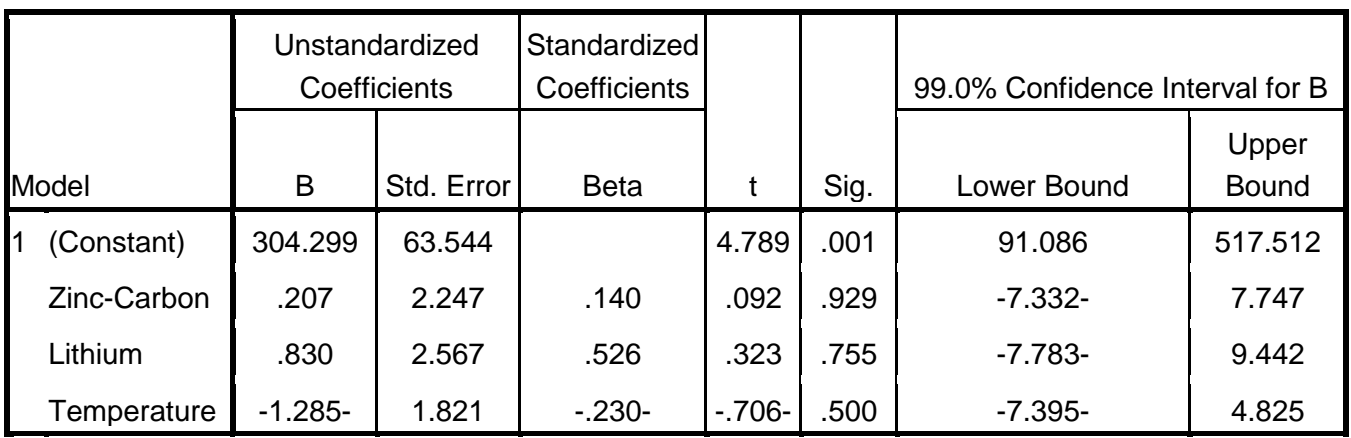

#### **Coefficients' : Table 1**

### **B-Find Temperature effect on Zinc-Carbon Batteries life use table 2. ( 5M ) Zinc-Carbon ANOVA: Table 2**

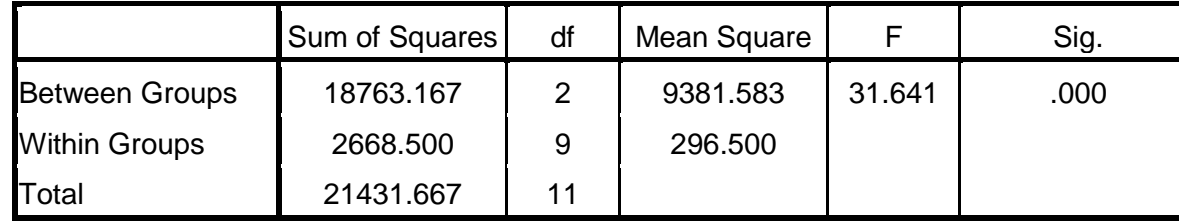

 **With best wishes** Assistant Lec. Paxshan A. Hamad